# **Setting Up Your Computer**

安装计算机 | 安裝電腦 | コンピュータのセットア | 컴퓨터 설치

Printed in Malaysia

## **Finding Answers** For additional information about: • Setup instructions, see your Owner's Manual. • Your computer or operating system, click **Start** and then click **Help and Support**.

Support and educational tools are available at **support.dell.com**.

## 查找解决方案 附加信息:

• 有关安装的说明信息,请参阅《用户手册》。 • 有关计算机或操作系统的附加信息,请单击Start(开始), 然后单击Help and Support (帮助和支持)。 support.dell.com 网站上提供了支持和教学工具。

## 尋找答案

如需有關: • 安裝説明的其他資訊,請參閱《使用者手冊》。 • 電腦或作業系統的其他資訊<sup>,</sup>請按一下**S**tart 然後按Help and Support (説明和支援)。

支援與教育工具則可以透過 support.dell.com 網站取得。

# サポート情報

追加情報の入手方法は次のとおりです。 ● セットアップの手順については、『オーナーズマニュアル』<br>- を参照してください。 • コンピュータまたは 0S については、スタートをクリックし、 ヘルプとサポ 一トをクリックしてください。

## サポートおよび教育ツールは support.jp.dell.com でご利用いただけます。

# 답변 찾기

설정 지침에 대한 추가 내용은 • 설정 지침 - 사용 설명서를참조하십시오. • 컴퓨터 또는 운영 체제에서시작 및 도움말 및지원을 차례로 클릭하십시오. support.dell.com에서 지원및 교육 도구를 제공합니다.

> **Information in this document is subject to change without notice.<br>© 2007 Dell Inc. All rights reserved.<br>Reproduction in any manner whatsoever without the written<br>permission of Dell Inc. is strictly forbidden.** Dell, the DELL logo, XPS, and H2C are trademarks of Dell Inc. Dell disclaims proprietary interest in the marks and names of others. **April 2007**

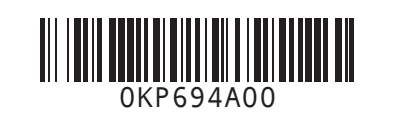

**本文件中的信息如有更改,恕不另行通知。**<br>© 2007 Dell Inc. 版权所有,翻印必究。 未经 Dellinc. 书面许可,严禁以任何形式进行复制。 *DELL XPS H2C* **2007 4**

本文件中的資訊如有變更,恕不另行通知。<br>© 2007 Dell Inc. 版權所有。 未經Dell Inc. 的書面許可、不准以任何形式進行複製。 *Dell DELL* 標誌、*XPS* 和 *H2C* 是 Dell Inc. 的商標。<br>Dell 並不擁有其他公司商標及名稱的所有權。 **2007 4**

**本書の内容は予告なく変更されることがあります。**<br>© **2007 すべての著作権は Dell Inc.にあります。**<br>DellInc. の書面による許可のない複製は、いかなる形態におい<br>ても厳重に 禁じられています。 *Dell、DELL* ロゴ、*XPS*、および *H2C* は Dell Inc. の商標です。<br>他社の商標や会社名は、一切 Dell に帰属するものではありません。

www.dell.com | support.dell.com

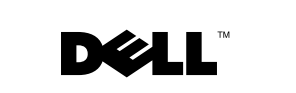

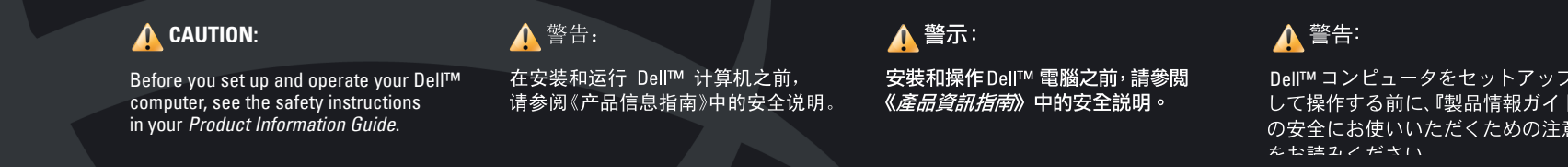

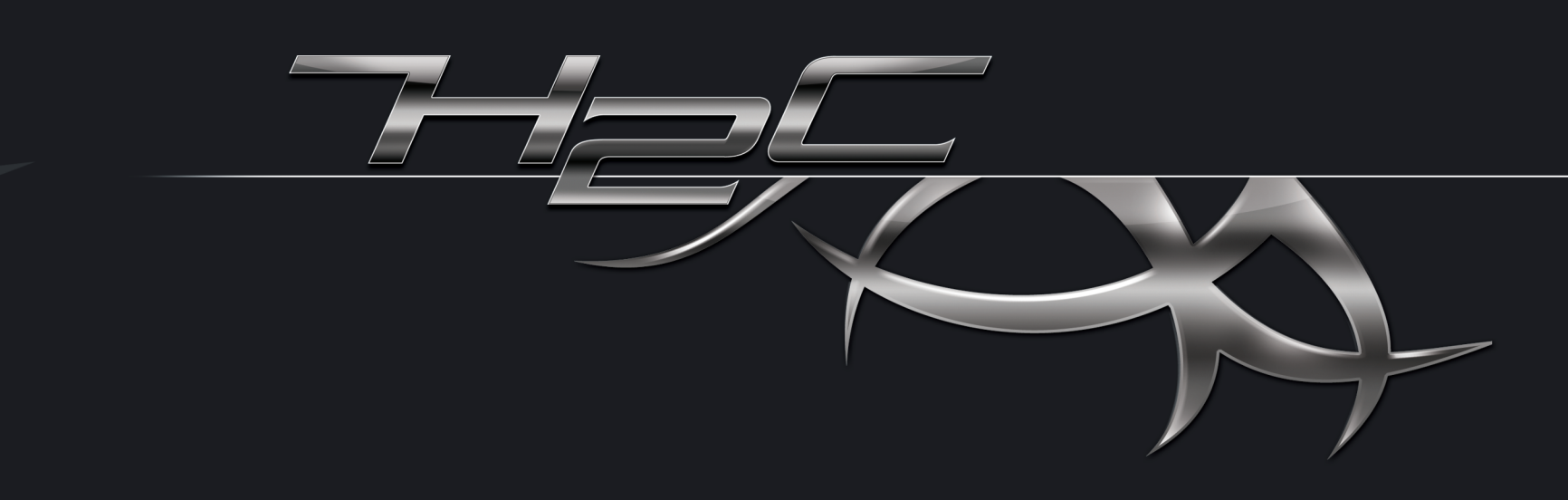

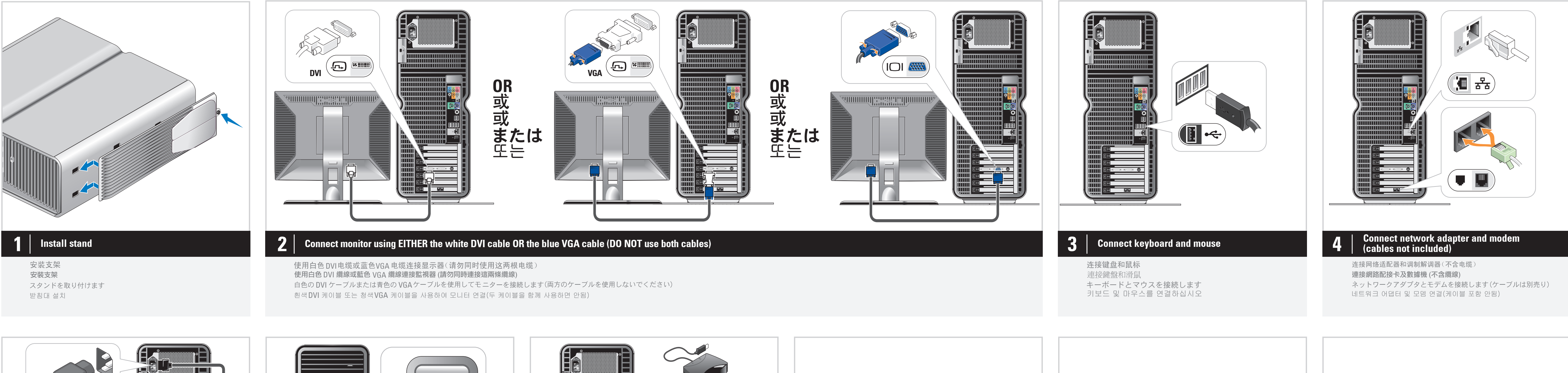

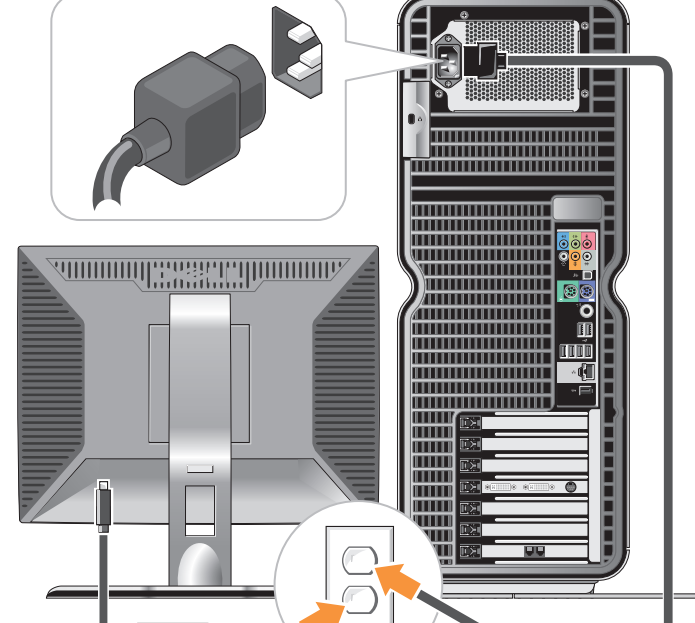

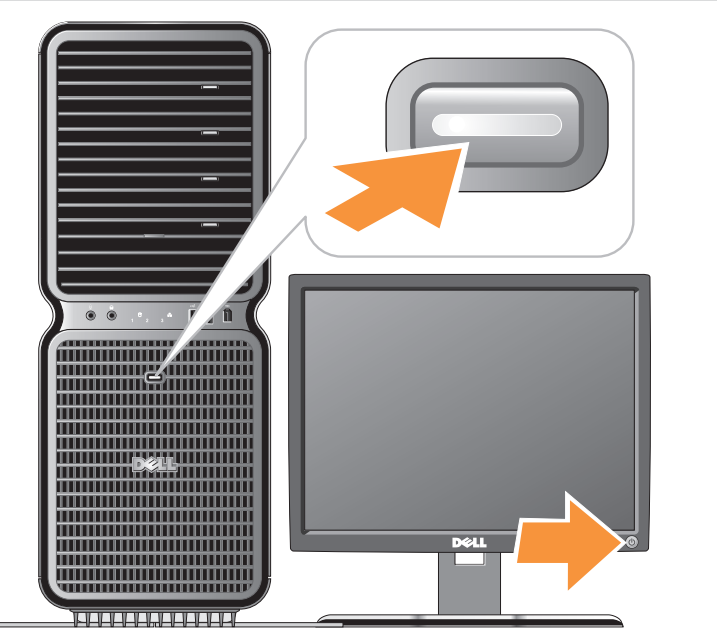

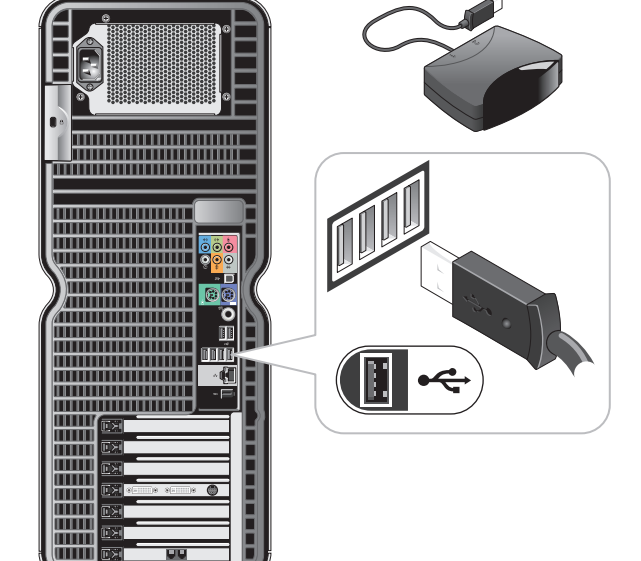

A <sup>주의:</sup>

Dell™컴퓨터를 설치하여 사용하기

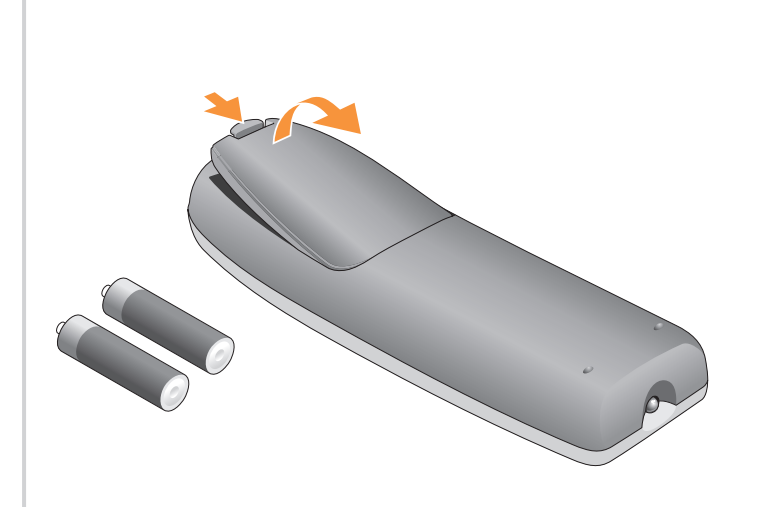

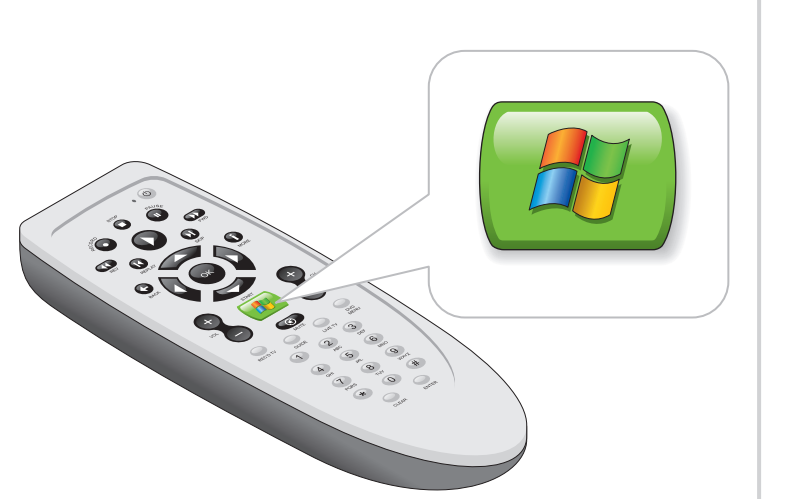

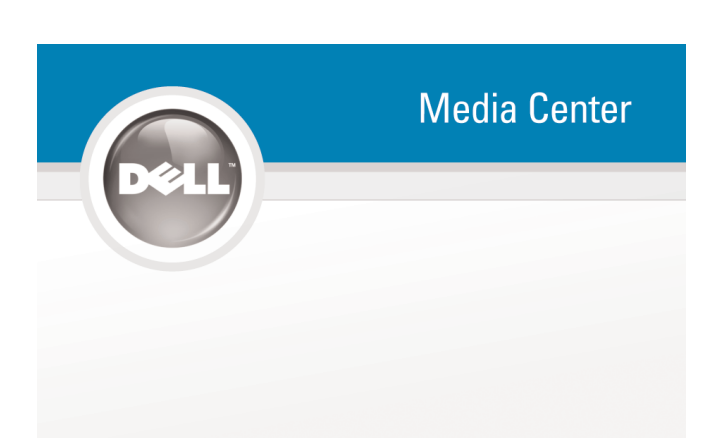

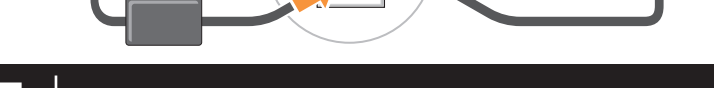

连接电源电缆 連接電源線 電源ケーブルを接続します 전원 케이블을 연결하십시오

按电源按钮 按電源按鈕 電源ボタンを押します 전원 단추 누르기

为可选遥控器连接传感器

連接選購遙控器的感應器

将电池安装到可选的遥控器中 安裝電池到選購的遙控器 オプションのリモコンにバッテリーを取り付けます オプションのリモコンのセンサーを接続します 선택 사양 원격 제어용 센서를 연결하십시오 선택 사양 원격 제어용 센서를 연결하십시오

启动可选的 Media Center 操作系统 啓動選購的 Media Center 作業系統 オプションの Media Center OS を起動します 선택 사양 Media Center 운영 체제를 시작하십시오

 $\bf 5$  Connect power cables **the connect power cables**  $\bf 6$  Press power buttons **of the connect sensor for optional remote control**  $\bf 7$  **connect sensor for optional remote control**  $\bf 8$  **Install batteries into optional** 

有关电视调谐器卡,请参阅 Media Center 安装程序 請參閱選購的電視微調器卡之 Media Center 安裝說明 Media Centerのセットアップで TV チューナーカードを確認します 선택 사양 TV 튜너 카드에 대한 Media Center 설치를 참조하십시오

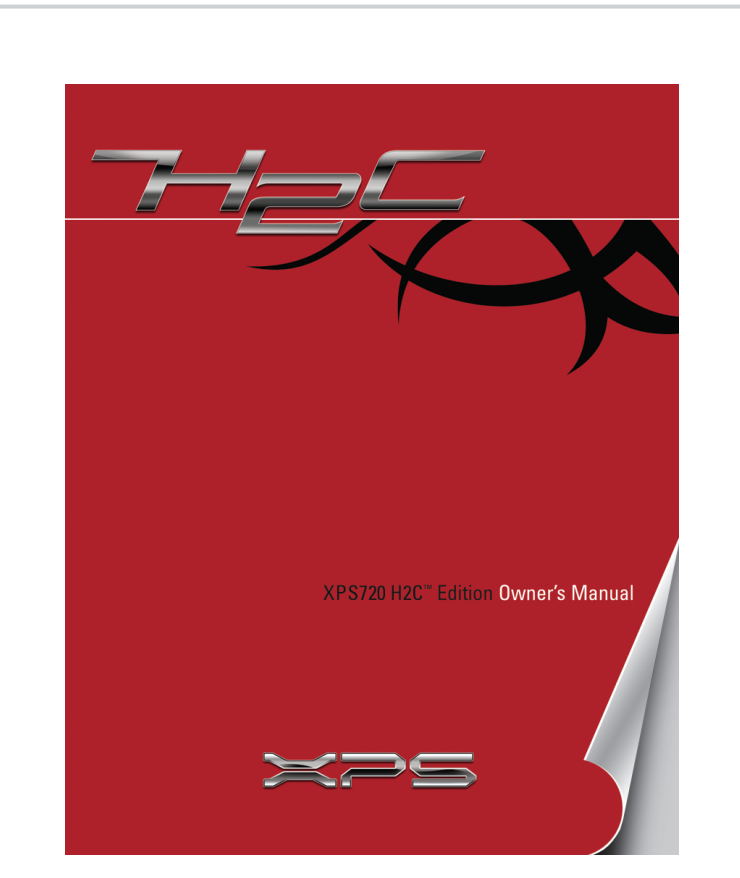

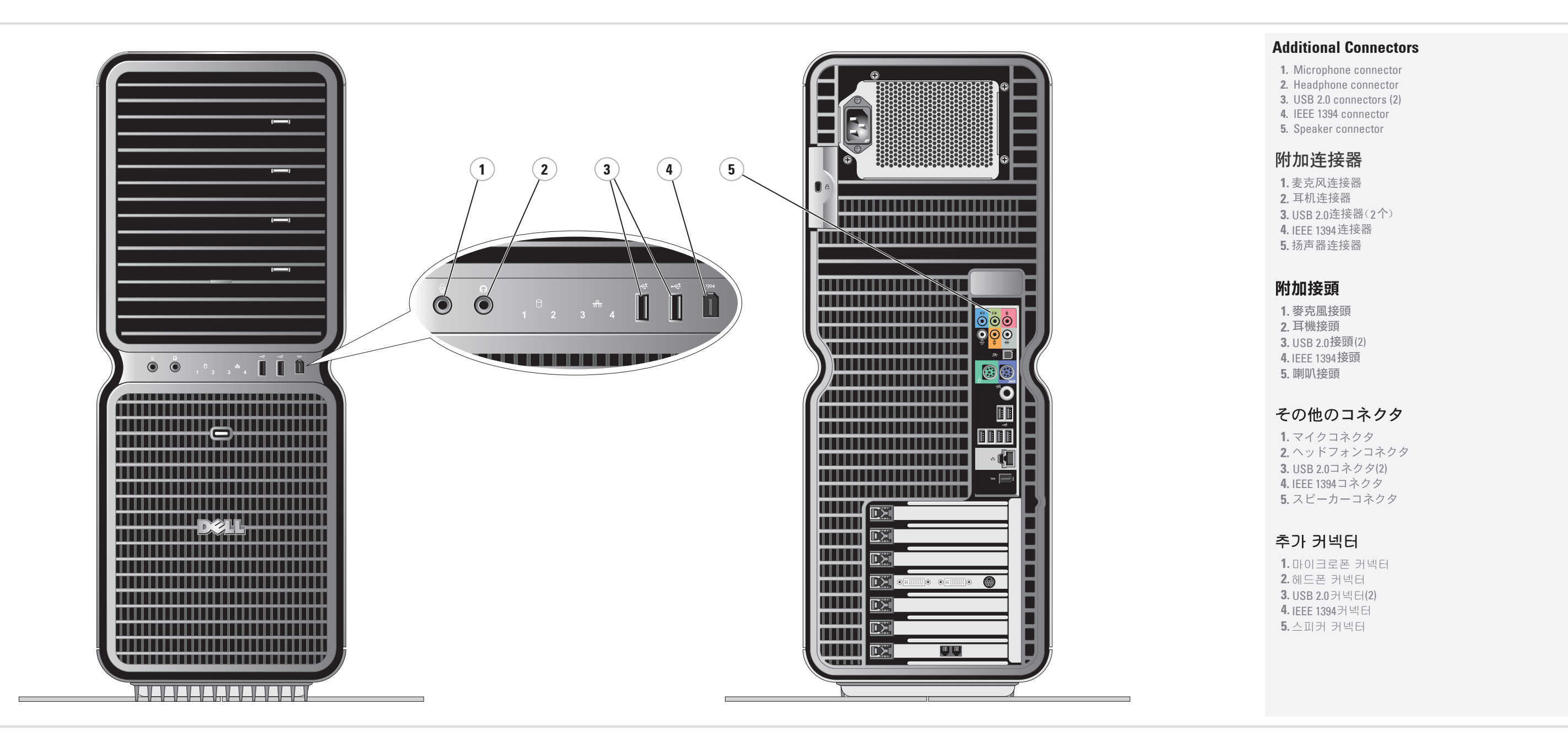

**2007 4**

*Dell, DELL* 로고, *XPS* 및 *H2C*는 Dell Inc 의 상표입니다. Dell은 다른 상표및 상표명에대한 어떠한 소유권도<br>없음을 알려드립니다.

**2007 4**

Dell Inc.의 사전 승인 없이 어떠한 경우에도 무단 복제하는 것을<br>엄격히 금합니다.

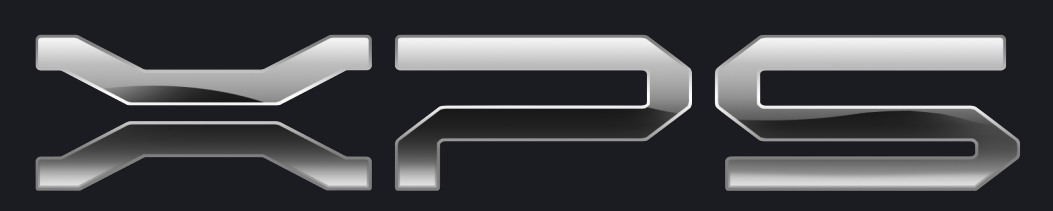

**2007**

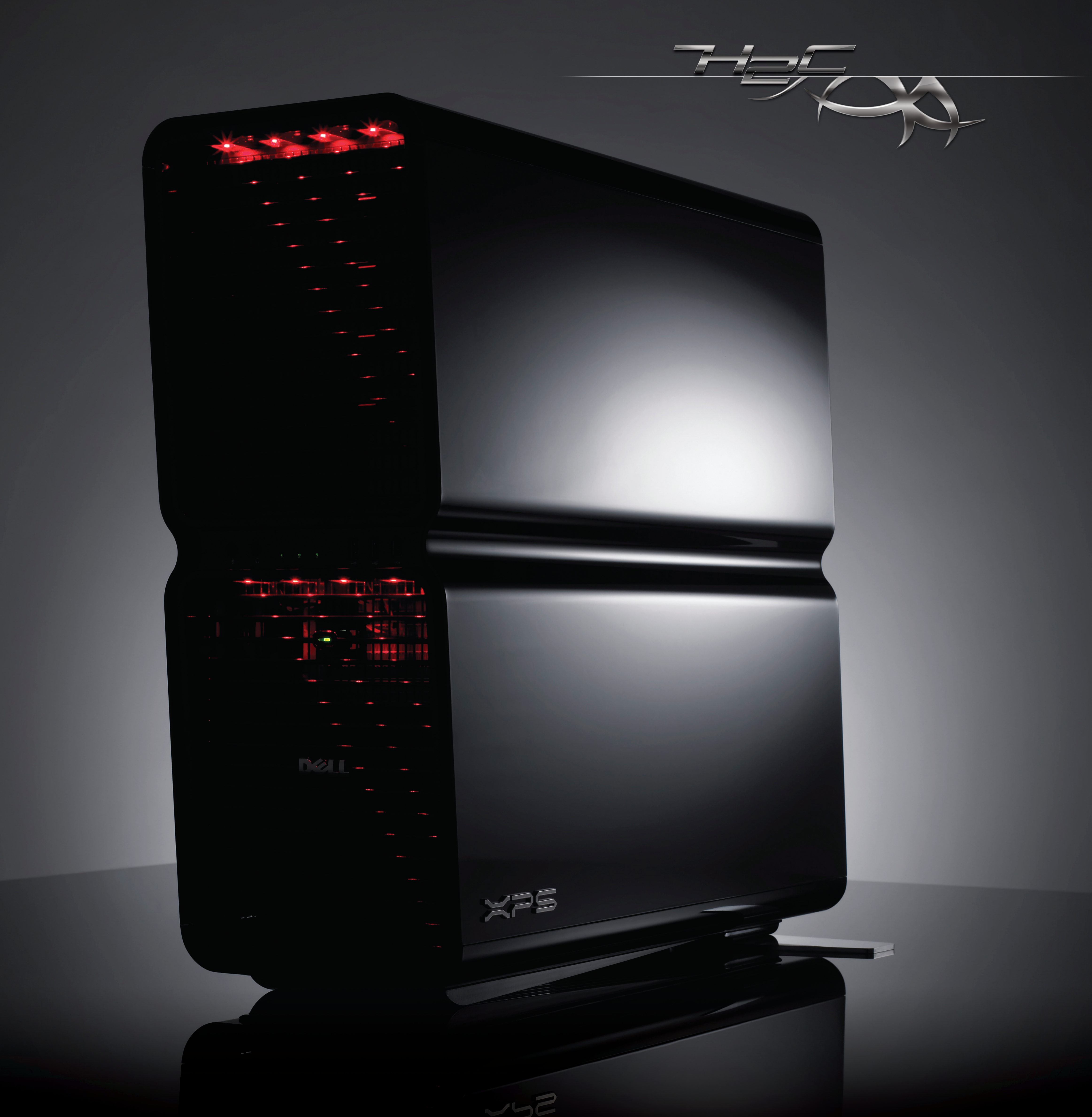